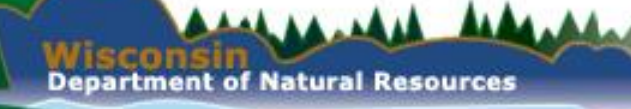

#### Electronic Data Management

Wisconsin Department of Natural Resources ACWA National Pretreatment Conference Boise, ID May, 2023

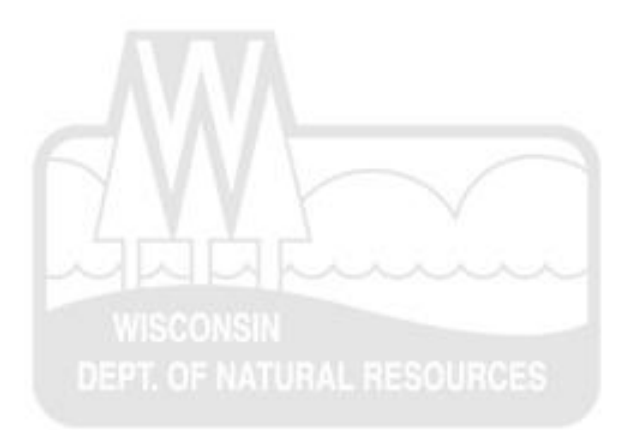

#### Electronic Data Management

• Overview

**A.MA** 

- Electronic Data from WPDES permit holders is collected via eDMRs
- Data reporters are verified and tracked via WAMS
- Data is stored and analyzed using a custom designed database

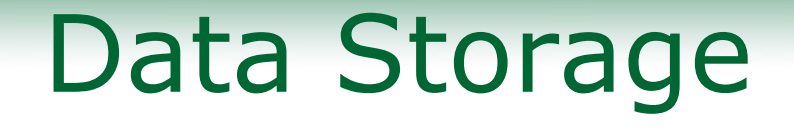

- WI DNR stores wastewater data in our database system, called the System for Wastewater Applications, Monitoring and Permits
- Otherwise know as:

# SWAMP

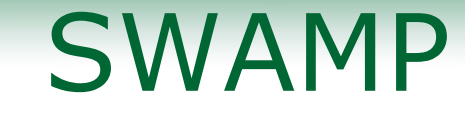

#### SWAMP 11.5.0 - Production

File Edit View Data Window Help

Hay this ason

antanal dia

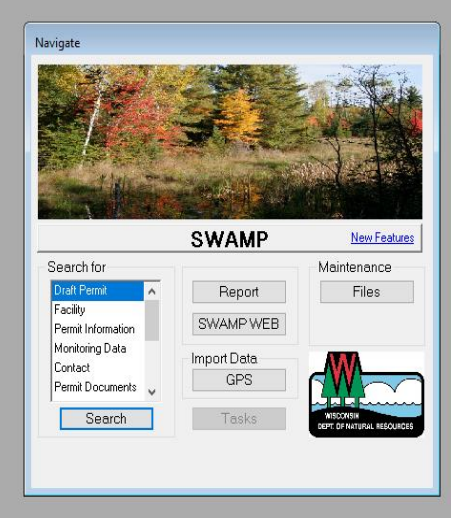

 $\bullet$ 

**DE WEINER** 

 $\epsilon$ 

幯  $\bullet$ 

- 全

Ready

 $\blacksquare$ 

 $\Box$  $\times$ 

#### About SWAMP

- Designed in 1998
- Implemented in 1999
- Currently version 11.5.0 is in use
- Oracle based data processing
- User interface constructed with PowerBuilder
- Used for CAFO, wastewater and stormwater permit tracking and data analysis
- Also used to store documents electronically

### More About SWAMP

- It has strict user level controls
- Initial permittee data input is limited
	- Pros
		- Significantly reduces user input error
		- Makes it easy to keep processes uniform
		- Makes it easy to maintain data standardization
	- Cons
		- Significant bottleneck for changes
		- Limited overall knowledge of the system
		- System can be cryptic to new users

#### SWAMP is a legacy system

- After initial design and implementation, SWAMP has been significantly expanded
- Additional functionality added as needed
- Sometimes has issues due to piecemeal expansion
- The department has retained one of the original designers

#### Data Storage

- Like any database, you need a "space" to put data
- If the table isn't there, the data can't be stored
- Tables have been added as regulatory requirements have increased
- Data is available for review by regulators

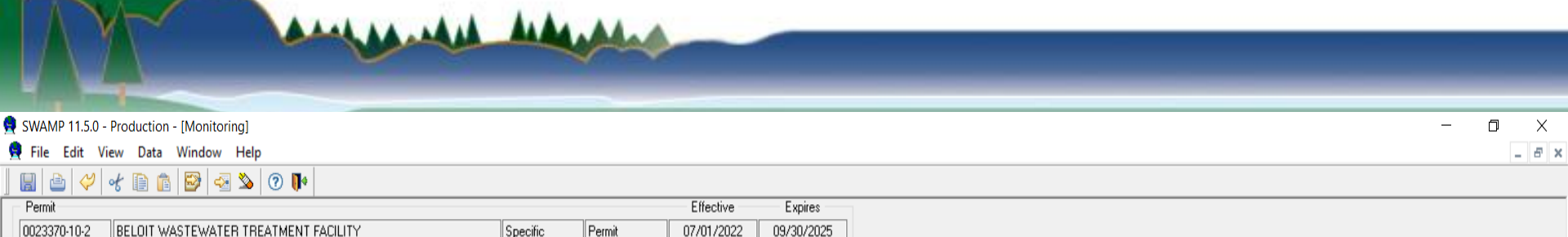

 $e$  or  $e$  if  $e$ 

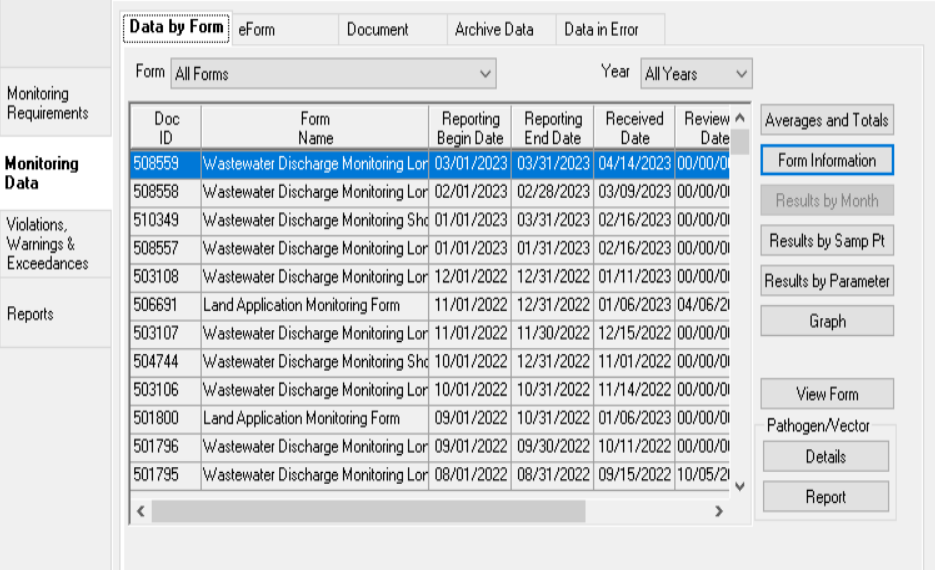

Ready

H

SI O O DI MI MI MI

#### Data storage set up

- SWAMP is used for permit drafting
- The drafter can copy parametersfor each sample point from another permit, using the existing permit, or select individually from a picklist
- Drafters have the ability to add, delete or modify the individual parameters during drafting
- Sampling frequency, method, etc. are all user selectable during drafting

### Monitoring Requirements

And Advanced Anders

SWAMP 11.5.0 - Production  $\Box$  $\mathsf{v}$ File Edit View Data Window Help  $\mathbf{A}$   $\mathbf{A}$   $\mathbf{B}$   $\mathbf{B}$   $\mathbf{B}$   $\mathbf{B}$   $\mathbf{B}$   $\mathbf{B}$ 團 Draft Permit: 0001019 ARDISAM INC  $\begin{array}{c|c|c|c|c|c} \hline \multicolumn{3}{c|}{\textbf{a}} & \multicolumn{3}{c|}{\textbf{b}} & \multicolumn{3}{c|}{\textbf{c}} \\ \hline \multicolumn{3}{c|}{\textbf{a}} & \multicolumn{3}{c|}{\textbf{b}} & \multicolumn{3}{c|}{\textbf{c}} \\ \hline \multicolumn{3}{c|}{\textbf{b}} & \multicolumn{3}{c|}{\textbf{c}} & \multicolumn{3}{c|}{\textbf{d}} \\ \hline \multicolumn{3}{c|}{\textbf{b}} & \multicolumn{3}{c|}{\textbf{c}} & \multicolumn$ Permit No: 0001019-03-0 Status: Drafting Permit Process Type: Reissue **Draft Permit** Documents Permit Detail Checklist Permit Sections: (DoubleClick to open) Pretreatment Input  $\times$ Table of Contents Open Section Regene **B** Cover Page Sample Point Sample Point Location, Waste Type/SampleContents, Short Edit Section List Opel **Fretreatment** Number and Treatment Description (as applicable) Description Standard Requirements As of: Representative samples shall be taken from the drain pipe to the plastic drum collectin Three-Stg. Washer - Up Summary of Reports Due  $05/0$ 003 Representative samples shall be taken from the overflow of the stripping tank rinse du Stripping Tank Discharge 005 Parts cleaner - self contained, not connected to sanitary sewer. No pretreatment pro(Parts cleaner Send to  $Re$ Monitoring Table Notes Input & Footnotes **EPA Category** Regenerate Parameters All parameters  $\checkmark$ **Open Section**  Draft Parameter  $\lambda$ Order Start Date End Date Number Parameter Description Ur Picklist Cvanide, Total 106/01/2023106/01/2033 lma/l 2 06/01/2023 06/01/2033 87 Cadmium, Total Recoverable mg/L  $\bigcirc$  Existing  $\overline{3}$ 06/01/2023 06/01/2033 133 Chromium, Total Recoverable mg/L Copy. 14 06/01/2023 06/01/2033 147 Copper, Total Recoverable mg/L Copy Limits.. 5 Lead. Total Recoverable 06/01/2023 06/01/2033 264 mg/L Nickel, Total Recoverable 6 06/01/2023 06/01/2033 315 mg/L Limits  $\overline{z}$ 06/01/2023 06/01/2033 430 Silver, Total Recoverable mg/L R 06/01/2023 06/01/2033 553 Zinc, Total Recoverable mg/L Save **q** 06/01/2023 06/01/2033 507 Total Toxic Organics mg/L 0K  $\rightarrow$ Cancel

 $\boldsymbol{e}$ 

Ý,

Ready

#### Automatic data analysis

- SWAMP validates entered data by comparing it to parameters which can include-
	- Units of measurement
	- –Range of reported data
	- –Variation from established data sets
	- Testing laboratory certification
	- Missing or late reporting
	- a variety of other parameters

# Data is automatically flagged

- Any instance of out of spec data automatically generates a "flag" tied to that WPDES permit
- The types of flags vary from "warnings" to "violations"
- Flags are accessible to any regulator with appropriate permissions
- Flags can be searched by date range for each WPDES permittee
- Assigned regulatory staff check their permitted facilities on a regular basis

### Flags

anysmas side an

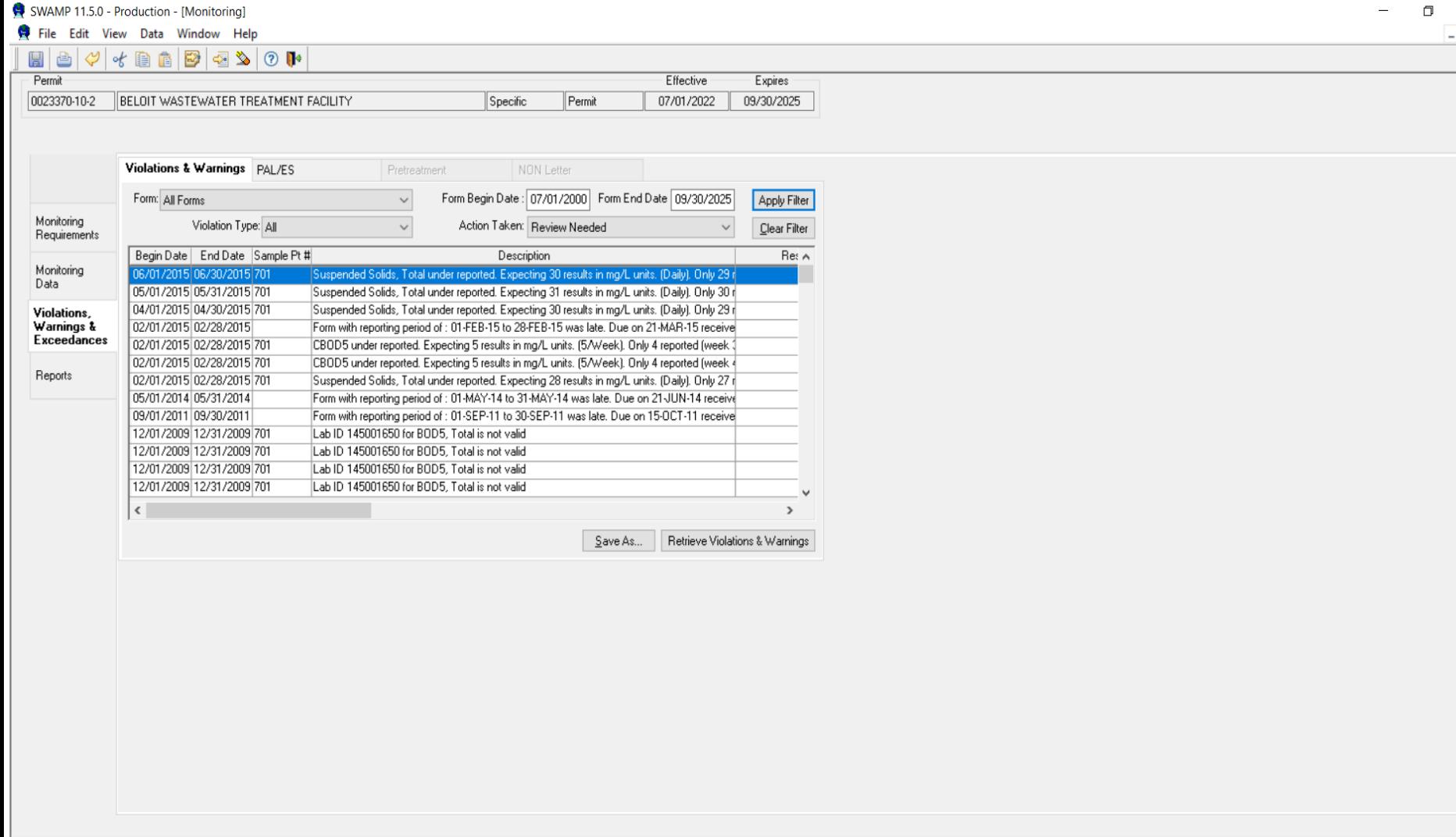

 $\boldsymbol{e}$ 

 $\bullet$ 

 $\mathbf{H}_{\mathbf{G}}^{\bullet}$ 

 $\bullet$ 

量。

A

 $\boxplus \dagger$ 

 $\bullet$ 

 $\bullet$ 

 $W$  $\mathbf{x}$ 

Ы

Ready

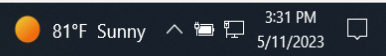

 $\begin{array}{c}\n\times \\
\hline\n\pi\n\end{array}$ 

#### Manual reports

- The data from the eDMR is available in a spreadsheet format
- A variety of other reports are also available to be reviewed as needed

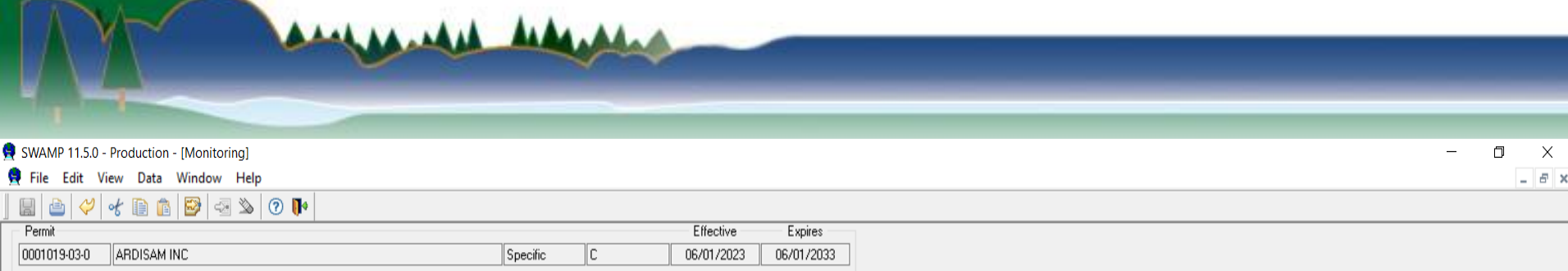

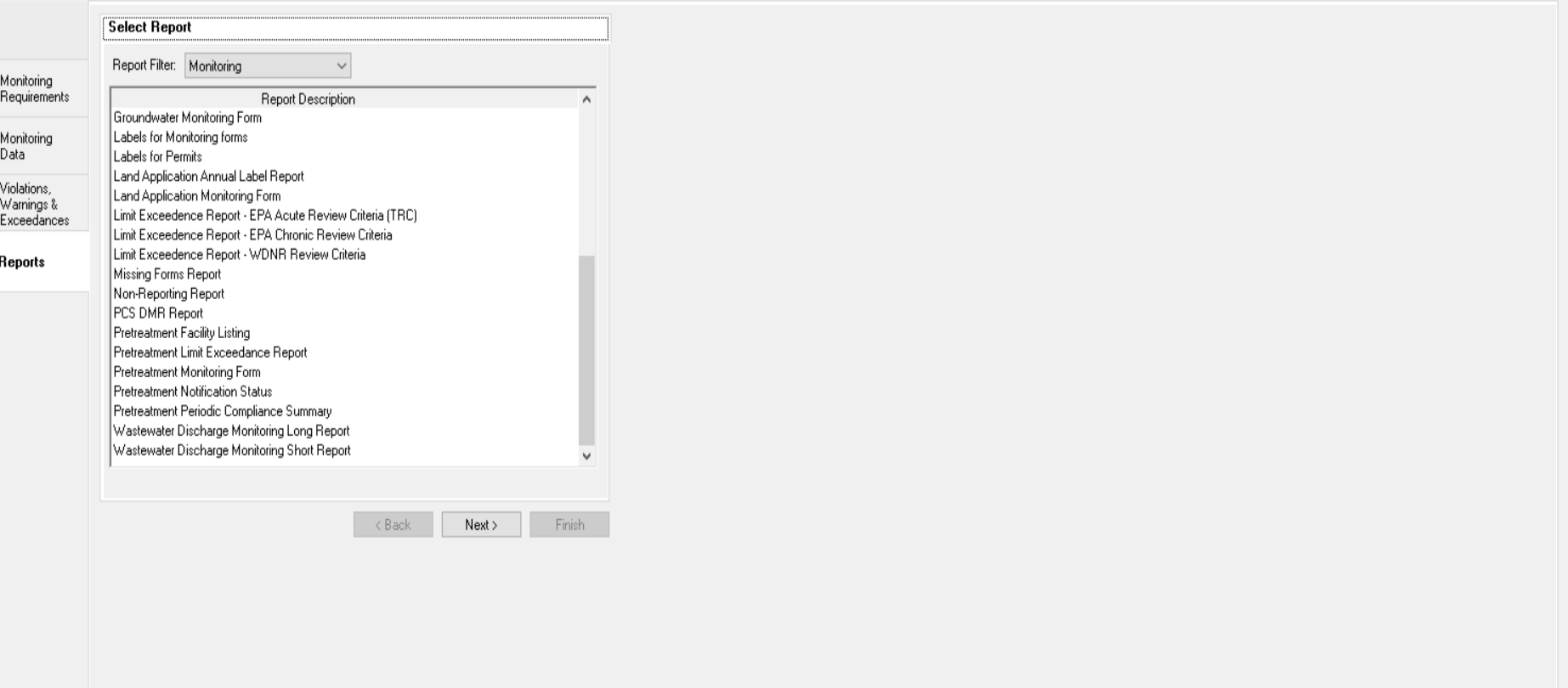

**■ ● ■ ■ ■ ■ ● ● ● ■ ■ ●** 

Select a report, then dick 'Next'.

**B** 

 $\mathcal{L}$ 

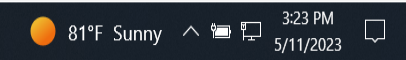

#### Data Entry Forms

- Once a WPDES permit is drafted and "generated" in SWAMP, the system has all the necessary information for entry forms
- These entry forms are called eDMRs, or electronic Discharge Monitoring Reports

#### eDMRs

- Web based entry forms
- eDMRs are automatically generated by SWAMP as needed for users based on permit parameters
- They are available to the designated user for each permittee based on their required monitoring frequency

#### eDMR

anysmas sidenti

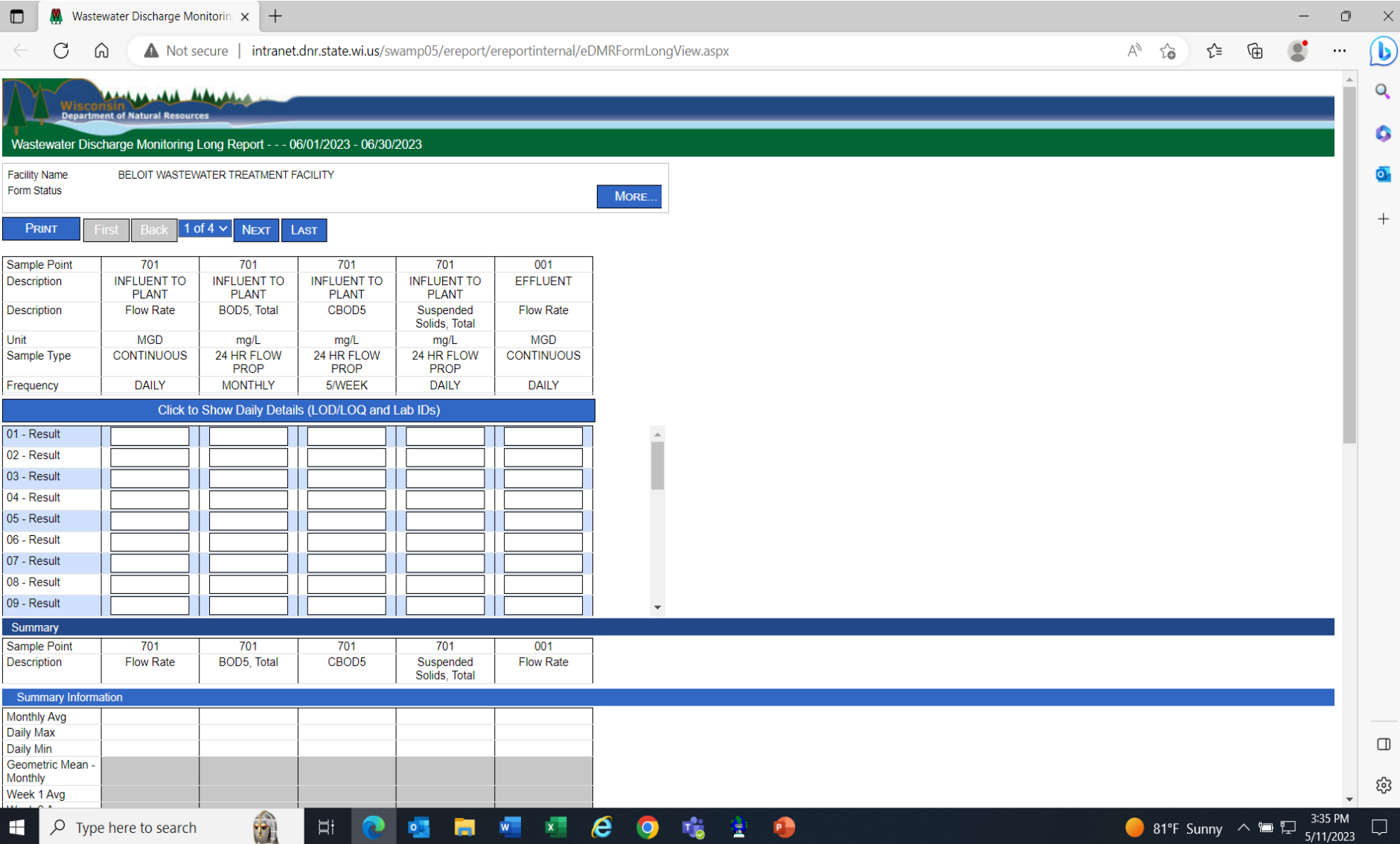

#### Data addition

- The user completes the required eDMRs
- The user then finalized the form and submits the data
- Submitted data is stored in a temporary buffer
- Overnight, the buffer is scanned and uploaded into the database

# eDMR adds efficiency

- Only one person touches the data
- Less chance for transposition errors or typos
- Tracking an incorrect entry is much simpler
- Reduces departmental resource allocation for data collection

#### Data collection

- eDMRs are only available to specific individuals
- WAMS (Web Access Management System) is used to verify a user's identity
- Once verified, they are linked to a specific WPDES permit's eDMR
- Logging onto the system and finalizing the forms are considered a digital signature by that individual
- Identities are not transferrable, a change in staff requires a new WAMS ID

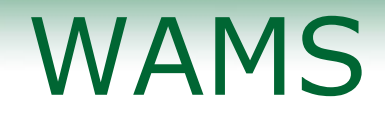

The **State's Web Access Management System** (WAMS) allows authorized individuals to access State Internet applications using the same means of identification for all State Web applications. For example, a citizen can use the same Wisconsin User ID and password to acquire overweight trucking permits and Emergency Medical Technician certification

#### WAMS access

• WAMS is only accessed through a secure portal

AAAAAAAA A

• The DNR Switchboard is the web access portal for eDMRs on WAMS

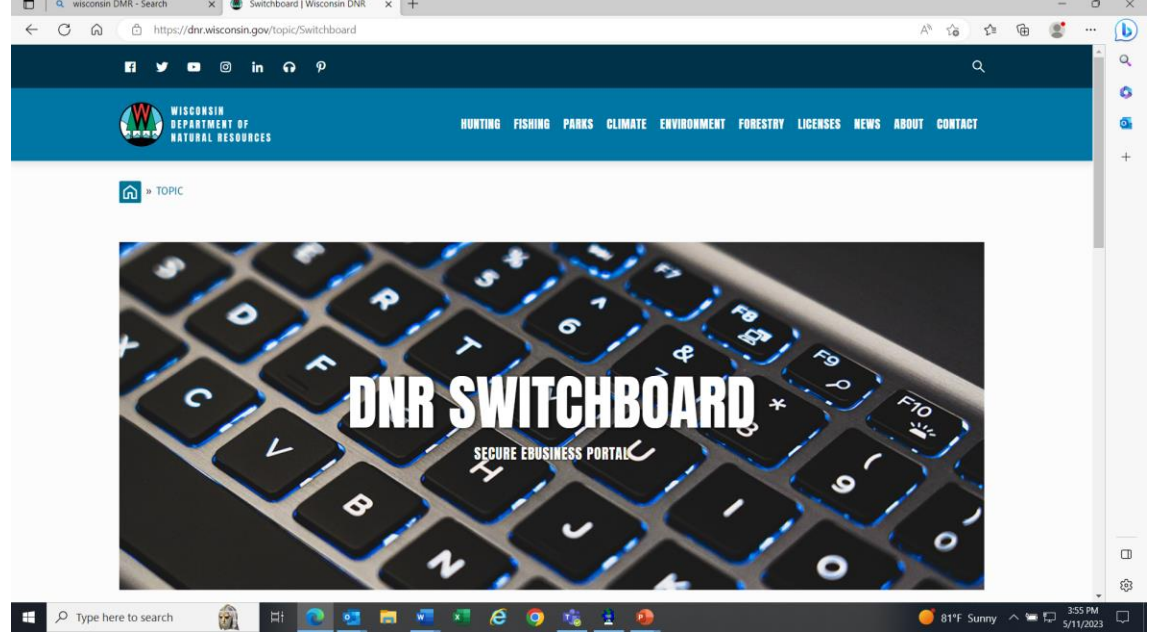

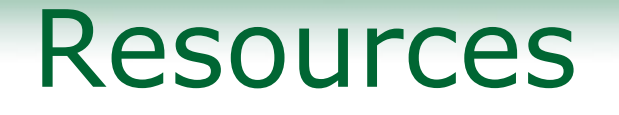

- [Switchboard Website](https://dnr.wisconsin.gov/topic/Switchboard)  [https://dnr.wisconsin.gov/topic/Swit](https://dnr.wisconsin.gov/topic/Switchboard) [chboard](https://dnr.wisconsin.gov/topic/Switchboard)
- [eReporting help](https://dnr.wisconsin.gov/topic/Wastewater/eReporting.html) [https://dnr.wisconsin.gov/topic/Wast](https://dnr.wisconsin.gov/topic/Wastewater/eReporting.html) [ewater/eReporting.html](https://dnr.wisconsin.gov/topic/Wastewater/eReporting.html)
- [Richard.douglas@wisconsin.gov](mailto:Richard.douglas@wisconsin.gov)
- 608-513-5604

Anthoniothe Ande

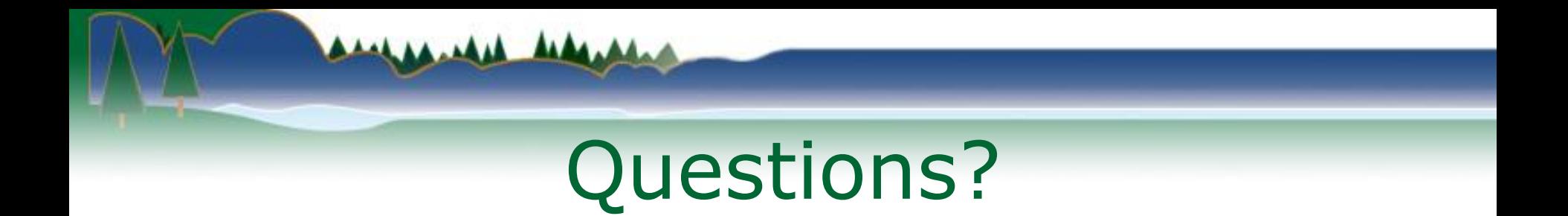